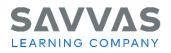

High School Social Studies Programs United States History, World History, American Government, Economics Digital Path—Get Started on Savvas Realize

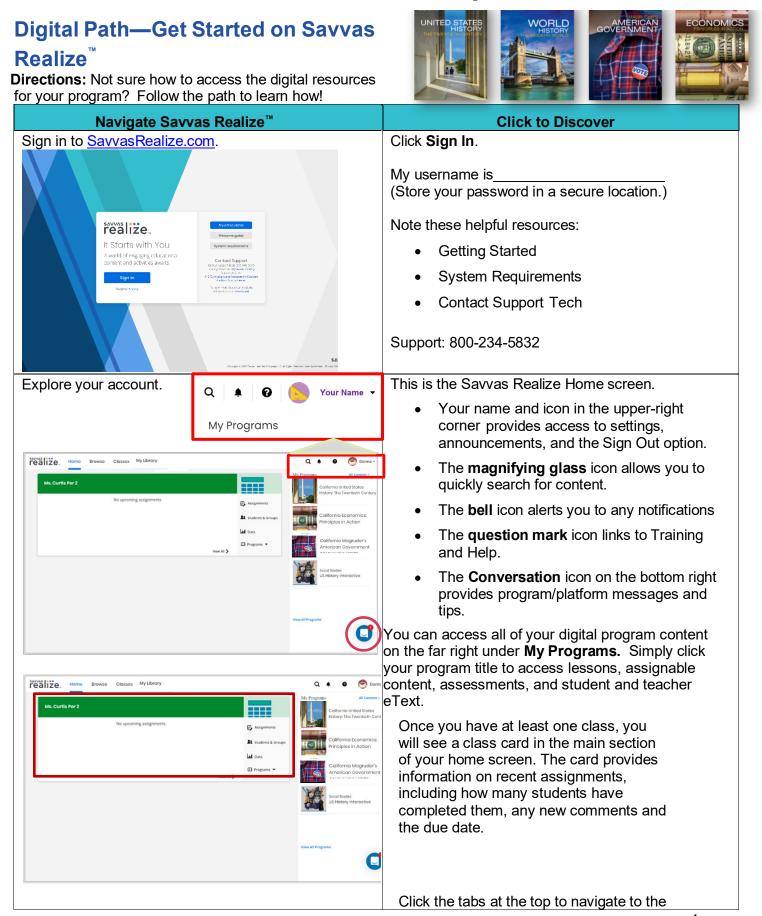

Copyright © 2024 Savvas Learning Company LLC All Rights Reserved. Savvas<sup>™</sup> and Savvas Learning Company<sup>™</sup> are the exclusive trademarks of Savvas Learning Company LLC in the US and in other countries.

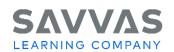

|                                                                                                    | following:                                                                                                    |
|----------------------------------------------------------------------------------------------------|----------------------------------------------------------------------------------------------------|
| Strong Line Browso Classos My Library Q A O O Dona -<br>Ms. Curdis Por 2 Al Context -<br>Ms. Curdis Por 2                                                                                                    | Browse: Browse the main programs and supplemental Activity Pack options.                                                                                                    |
| No upconing assignments.                                                                                                    | Classes: Add a class or students, view assignments, and access data.                                                                                                    |
| Were all       Image and the second second sec | <ul> <li>My Library: Access your personal library<br/>containing custom content, links,<br/>attachments, essay prompts, and custom</li> </ul>                                                            |
| Vex.Altragons                                                                                                    |                                                                                                    |
| Browse programs.                                                                                                    | Click <b>Browse</b> to access all of your subscribed programs.                                                                                                    |
| Picalize.       Horne       Closes       My/Ukrow       Q.       ▲       ●       © Done-         Image: Construction Construction C                                                                                  | Click your program to access all of your<br>program's digital content including topic<br>and lesson assignments, assessment and<br>quizzes, student and teacher eTexts and<br>digital Teacher Resources. |
| Navigate to the Realize Reader eText.                                                                                                    | Click the <b>eText icon</b> option at the top of the page and select the Teacher Edition eText.                                                                                                    |
| Table of Contents       :         Getting Started with Magrudor's       Search resources         American Government       Browse by Category         Student Edition of ext:       Activities         Magrudor's American       Activities         Oovernment       Dooks / Readers         Topic 1: Foundations of       Imagrudor Support         Program Resources       Teacher Support                                                                                                    |                                                                                                    |
| Featured Resources                                                                                                    |                                                                                                    |
| Open in new<br>window                                                                                                    | Click <b>Open in new window</b> to display the eText in a new browser window.                                                                                                    |
|                                                                                                    | At the top, click the three bars to see the <b>menu</b><br>and navigational pane.                                                                                                    |

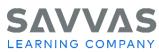

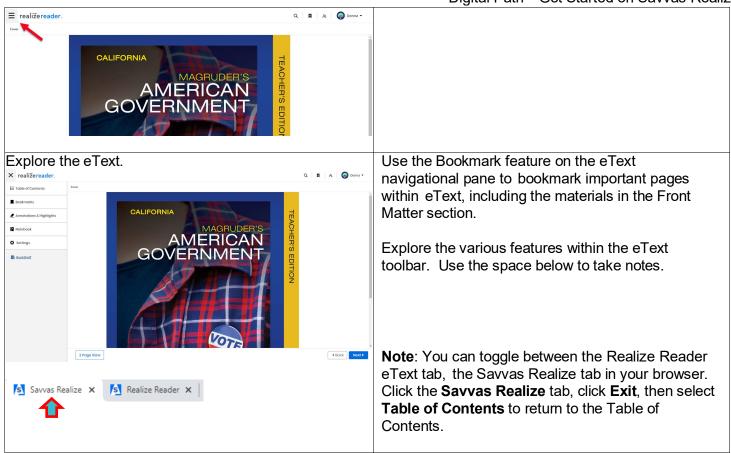

## **Explore Welcome to the Course**

| xplore the Welcome to the Course option                                           |                           | Under the table of Contents, click <b>Getting Started</b><br><b>with Magruder's American Government</b> for the<br>following categories:                                       |
|-----------------------------------------------------------------------------------|---------------------------|----------------------------------------------------------------------------------------------------|
| realize. Home Browse Classes My Library<br>Magruder's American Government Realize | Q A D Strain Humanities - | <ul> <li>How to Use This Program</li> <li>Differentiated Instruction Overview</li> </ul>                                                                                       |
| Table of Contents Getting Started with Magruder's American Government.            | Assign Add to Playlist :  | <ul> <li>Professional Development</li> </ul>                                                                                                    |
| Student Edition of Oxt<br>Magnudar's American<br>Government                       | findow <b>&gt;</b>        |                                                                                                    |
| Topic E Foundations of Sovernment                                                 |                           |                                                                                                    |
| Topic 2: The Beginnings of                                                        |                           |                                                                                                    |
|                                                                                   |                           | After the training session, please take some<br>time to explore these PD resources in depth.<br>Also, be sure to check out the leveled lesson<br>summaries within each lesson. |

Copyright © 2024 Savvas Learning Company LLC All Rights Reserved. Savvas<sup>™</sup> and Savvas Learning Company<sup>™</sup> are the exclusive trademarks of Savvas Learning Company LLC in the US and in other countries.